## Så här registrerar du Phoniro appen.

Gå in i Playbutik och ladda ner och installera Phoniro-appen.

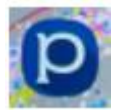

Registrera sedan telefonen.

Här behöver du en annan telefon till hjälp när du ska konfigurerar appen.

Börja först med att fylla i namnet och telefonnumret på telefonen.

Starta Phoniro appen på en till telefon, tryck på hamburgermenyn på den telefonen:

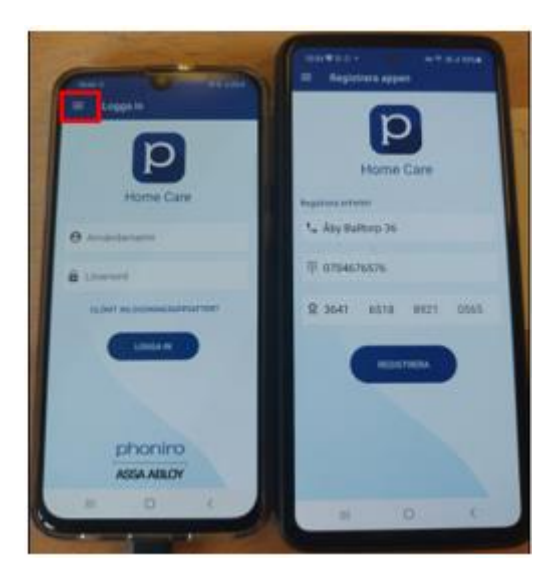

Välj sedan "Hjälp en vän".

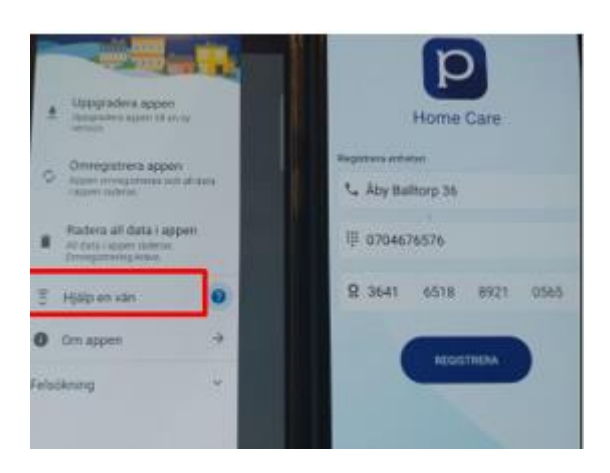

Välj sedan Registrera på den nya telefonen samt tillåt på den gamla telefonen:

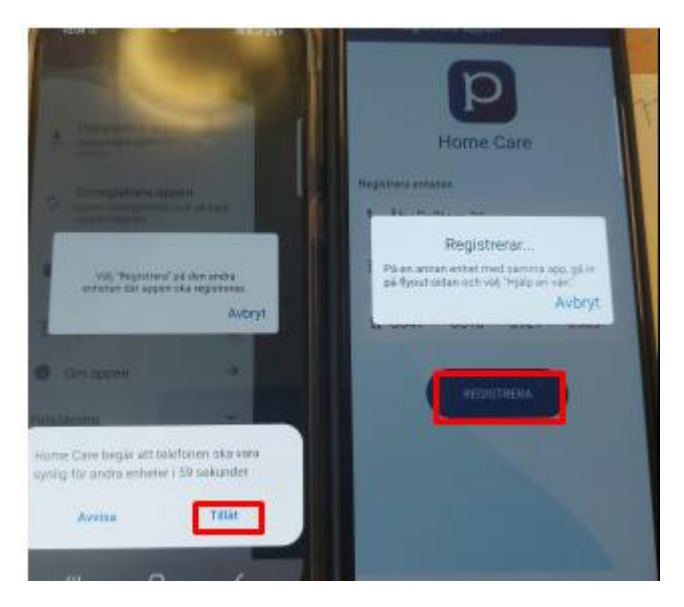

Klart!